## **BAB V**

## **IMPLEMENTASI DAN PENGUJIAN SISTEM**

### **5.1 IMPLEMENTASI SISTEM**

Pada tahap ini akan dilakukan tahapan implementasi sistem, yaitu proses pembuatan sistem atau perangkat lunak dari tahap perancangan (*design*) ke tahap pengkodingan dengan menggunakan bahasa pemrograman yang akan menghasilkan sistem atau perangkat lunak yang telah dirancang sebelumnya.

Menurut standar ANSI, *Testing* adalah proses menganalisa suatu *software* untuk mendeteksi perbedaan antara kondisi yang beda dengan kondisi yang di inginkan dan mengevaluasi fitur-fitur dari entitas *software*.

Sedangkan pengertian *Testing* dan implementasi (*Testcase)* adalah sekumpulan input, kondisi yang di jalankan dan hasil yang diharapkan. *Testcase*  dibuat untuk dikembangkan dengan tujuan tertentu dan mempunyai fungsi diantaranya untuk melakukan *testing* sesuai komponen terhadap suatu spesifikasi dan melakukan *testing* sesuai komponen terhadap *design*.

Pada tahap ini penulis mengimplementasikan hasil rancangan yang telah dibuat pada tahap sebelumnya. Implementasi yang dimaksud adalah proses menterjemahkan rancangan menjadi sebuah *output* yaitu berupa Sistem Informasi Pengolahan Data Raport Berbasis WEB pada SMP Negeri 58 Merangin.

Tujuan utama dari implementasi adalah menetapkan program yang telah dirancang pada kondisi sebenarnya. Adapun implementasi rancangan program antara lain sebagai berikut:

### **5.1.1 Implementasi Rancangan** *Input* **dan** *Output*

Pada bagian ini akan dijelaskan tentang implementasi sistem *input* yang dirancang. Implementasi pada setiap halaman terdiri atas :

1. Halaman Login

Halaman ini adalah halaman yang menampilkan form login. Tampilan halaman login seperti gambar 5.1 berikut ini. Dimana tampilan ini merupakan hasil implementasi dari rancangan pada gambar 4.28.

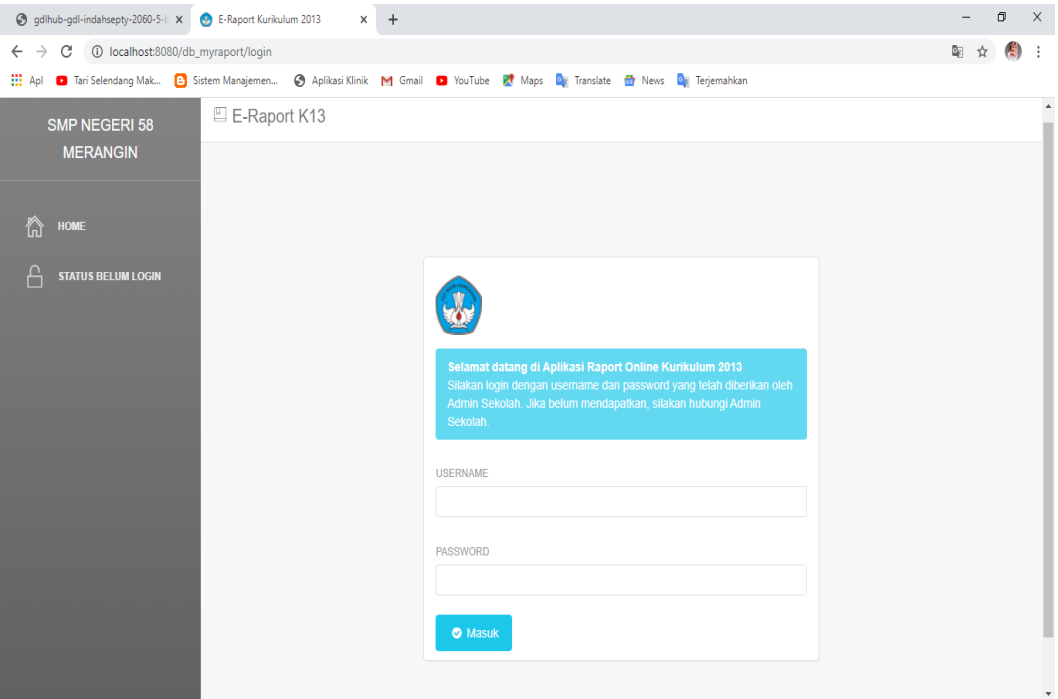

**Gambar 5.1 Tampilan Halaman Login**

2. Halaman Mengelola Data Guru

Halaman ini adalah halaman yang menampilkan halaman pengelolaan data guru. Tampilan halaman mengelola data guru seperti gambar 5.2 berikut ini. Dimana tampilan ini merupakan hasil implementasi dari rancangan pada gambar 4.29.

| gdlhub-gdl-indahsepty-2060-5-b X        | E-Raport Kurikulum 2013                | $+$<br>$\times$     |                                                                             |              | o<br>$\times$                                                                |
|-----------------------------------------|----------------------------------------|---------------------|-----------------------------------------------------------------------------|--------------|------------------------------------------------------------------------------|
| C<br>$\rightarrow$                      | 1 localhost:8080/db_myraport/data_guru |                     |                                                                             |              | 圈<br>☆<br>÷                                                                  |
| Tari Selendang Mak<br><b>III</b> Apl    | <b>B</b> Sistem Manajemen              |                     | Aplikasi Klinik M Gmail C YouTube KY Maps C Translate To News C Terjemahkan |              |                                                                              |
| <b>SMP NEGERI 58</b><br><b>MERANGIN</b> | E-Raport K42                           | Guru                |                                                                             | $\times$     | Akun Login : admin<br>Log out                                                |
|                                         | Data Gur                               | <b>NIP</b>          |                                                                             |              |                                                                              |
| ⋒<br>HOME                               |                                        |                     |                                                                             |              |                                                                              |
|                                         | Tambah                                 | Nama                |                                                                             |              |                                                                              |
| ΩQ<br><b>MASTER GURU</b>                |                                        | Guru BK?            |                                                                             | $\checkmark$ |                                                                              |
| $\odot$<br><b>MASTER SISWA</b>          | <b>SHOW</b><br>10                      |                     |                                                                             |              | SEARCH:                                                                      |
| ∰<br><b>MASTER KELAS</b>                | <b>No</b><br>$\mathbf{1}$              |                     | Simpan                                                                      | Tutup        | Aksi<br><b>&amp; NonAktifkan User</b><br>$\mathbb{Z}$ Edit<br><b>x</b> Hapus |
| 凹<br><b>MASTER MAPEL</b>                | $\overline{2}$                         | 02                  | Dewinta YM, S.Pd / dewint / guru123                                         | Aktif        | <b>■ Edit</b><br>NonAktifkan User<br>x Hapus                                 |
| $\oplus$<br><b>MASTER EKSTRA</b>        | 3                                      | 03                  | Hardika, S.Pd / hardik / guru123                                            | Aktif        | A NonAktifkan User<br>$\mathbb{Z}$ Edit<br>$x$ Hapus                         |
|                                         | 4                                      | 04                  | Hendri Yadi, S.E / hendri / guru123                                         | Aktif        | NonAktifkan User<br><b>Z</b> Edit<br>x Hapus                                 |
| 9<br><b>BACKUP DATA</b>                 | 5                                      | 1965123 1198703 105 | Jonaidi, S.Pd / jonaid / guru123                                            | Aktif        | A NonAktifkan User<br><b>■ Edit</b><br>$x$ Hapus                             |
| 閘<br><b>SET TAHUN AKTIF</b>             | 6                                      | 06                  | Nelly Vebraini, S.Pd / nellyv 1 / guru123                                   | Aktif        | NonAktifkan User<br>$\mathbb{Z}$ Edit<br>x Hapus                             |
| $\mathfrak{R}^+$<br><b>SET KELAS</b>    | $\overline{7}$                         | 06                  | Nelly Vebraini, S.Pd / nellyv / guru123                                     | Aktif        | <b>A</b> NonAktifkan User<br><b>Z</b> Edit<br><b>x</b> Hapus                 |
| 囸<br><b>SET MAPEL</b>                   | 8                                      | 07                  | Santi Lestarida, S.Pd / santil / guru123                                    | Aktif        | <b>&amp; NonAktifkan User</b><br>$\mathbb{Z}$ Edit<br>x Hapus                |
|                                         | 9                                      | 08                  | Susi Rahmawati, S.Pd / susira / guru123                                     | Aktif        | <b>Edit</b> x Hapus & NonAktifkan User<br>$\overline{\phantom{a}}$           |

**Gambar 5.2 Tampilan Halaman Mengelola Data Guru**

3. Halaman Mengelola Data Siswa

Halaman ini adalah halaman yang menampilkan halaman pengelolaan data siswa. Tampilan halaman mengelola data siswa seperti gambar 5.3 berikut ini. Dimana tampilan ini merupakan hasil implementasi dari rancangan pada gambar 4.30.

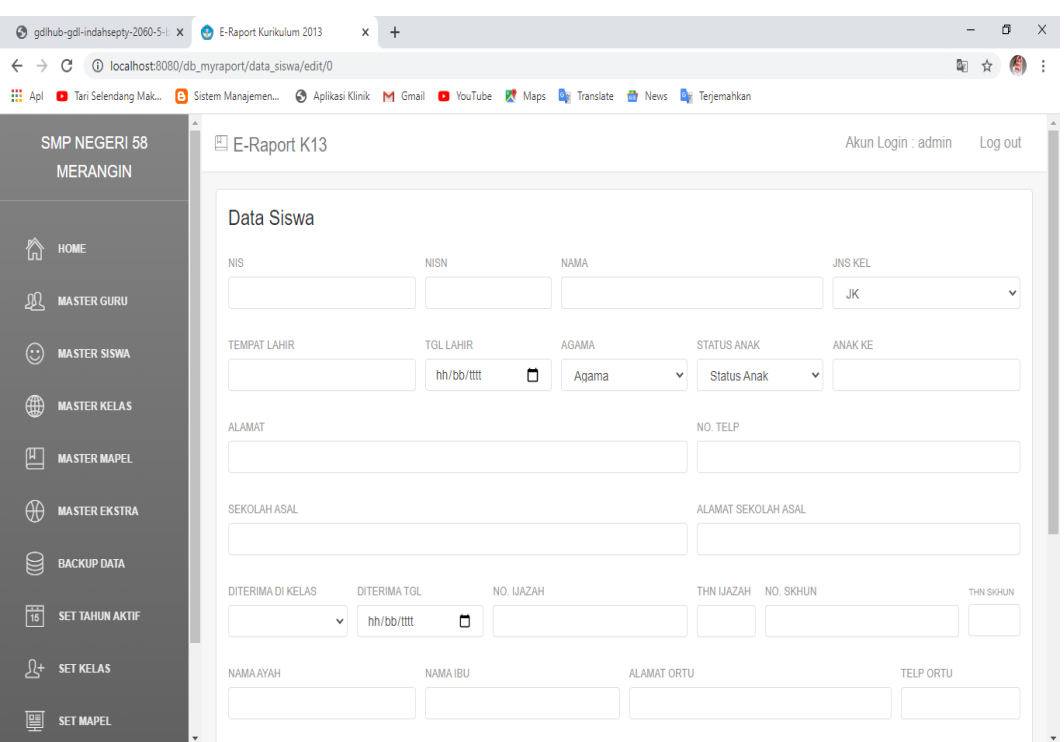

**Gambar 5.3 Tampilan Halaman Mengelola Data Siswa**

4. Halaman Mengelola Data Mata Pelajaran

Halaman ini adalah halaman yang menampilkan halaman pengolahan data mata pelajaran. Tampilan halaman mengelola data mata pelajaran seperti gambar 5.4 berikut ini. Dimana tampilan ini merupakan hasil implementasi dari rancangan pada gambar 4.31.

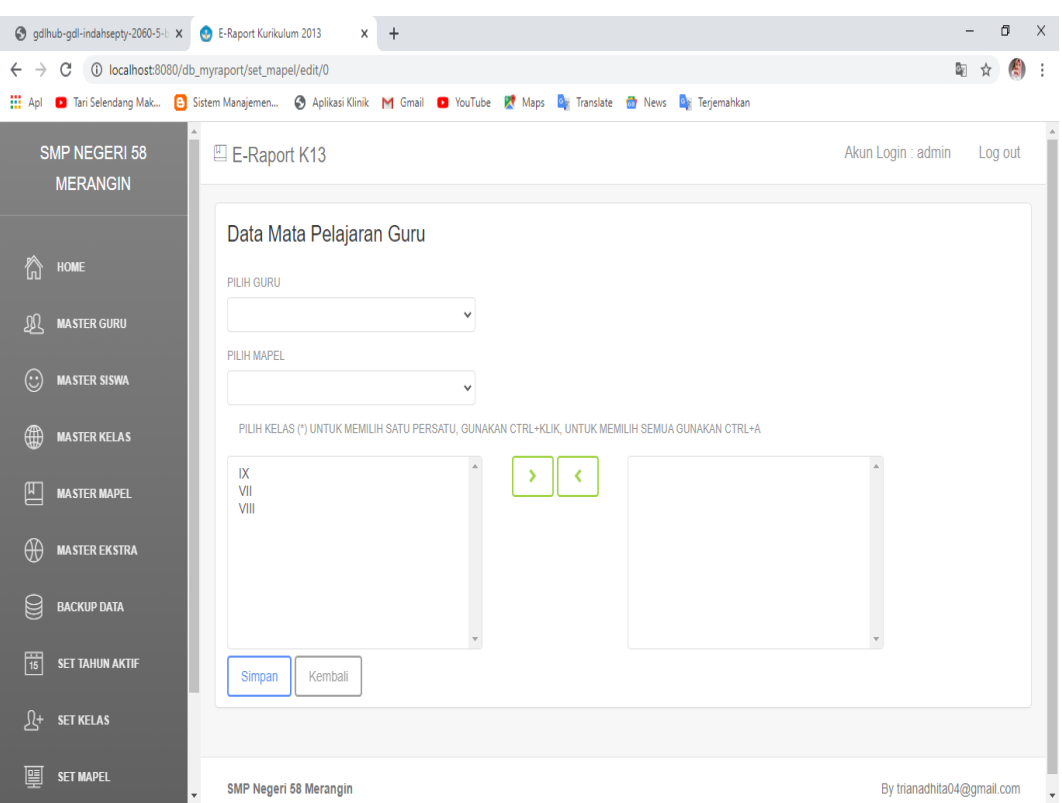

**Gambar 5.4 Tampilan Halaman Mengelola Data Mata Pelajaran**

5. Halaman Mengelola Data Kelas

Halaman ini adalah halaman yang menampilkan halaman pengolahan data kelas. Tampilan halaman mengelola kelas seperti gambar 5.5 berikut ini. Dimana tampilan ini merupakan hasil implementasi dari rancangan pada gambar 4.32.

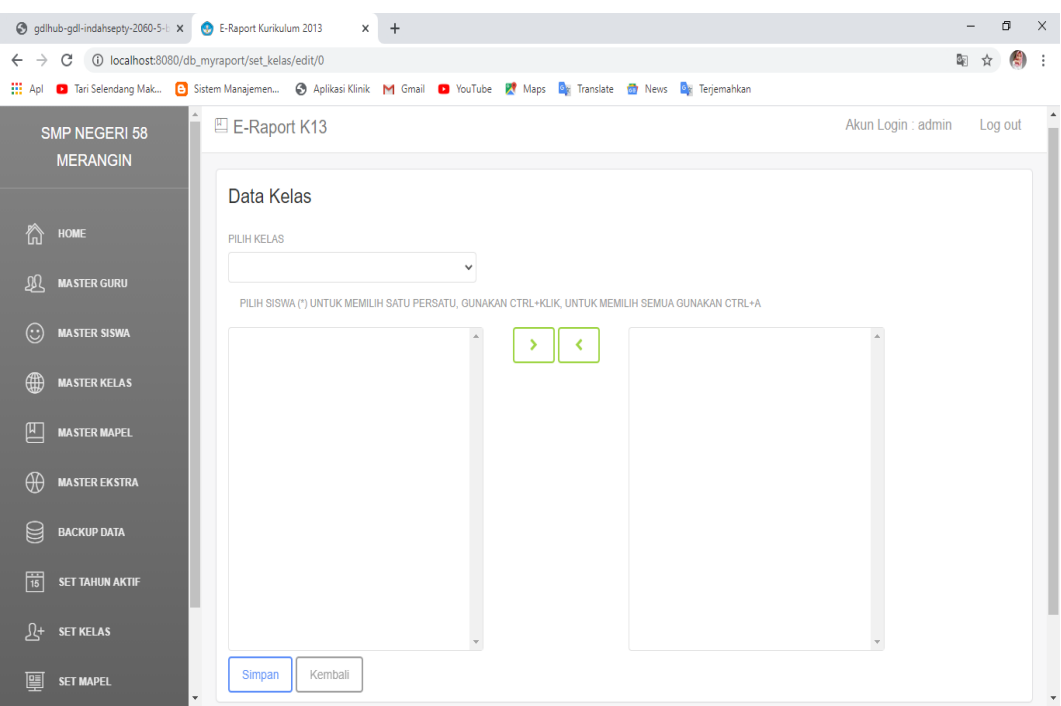

**Gambar 5.5 Tampilan Halaman Mengelola Data Kelas**

6. Halaman Menu Utama Siswa

Halaman ini adalah halaman yang menampilkan halaman siswa. Tampilan halaman siswa seperti gambar 5.6 berikut ini. Dimana tampilan ini merupakan hasil implementasi dari rancangan pada gambar 4.33.

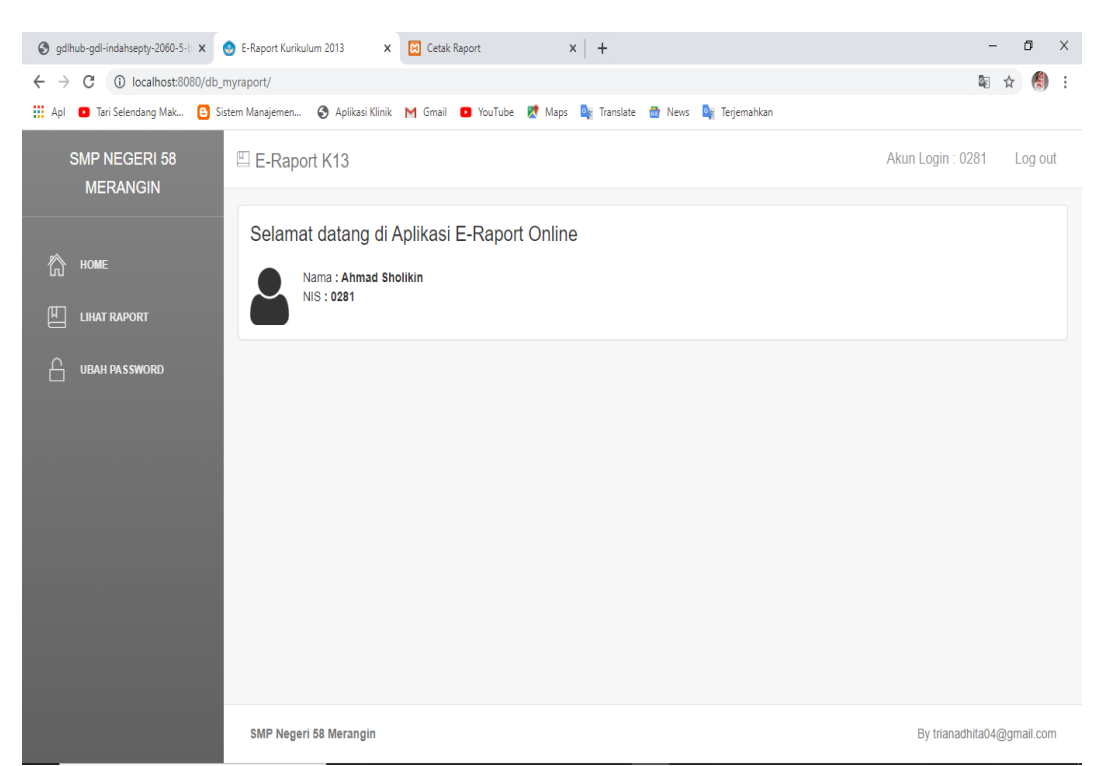

**Gambar 5.6 Tampilan Halaman Menu Utama Siswa**

7. Halaman Menu Utama Guru

Halaman ini adalah halaman yang menampilkan halaman menu utama guru. Tampilan halaman menu utama guru seperti gambar 5.7 berikut ini. Dimana tampilan ini merupakan hasil implementasi dari rancangan pada gambar 4.34.

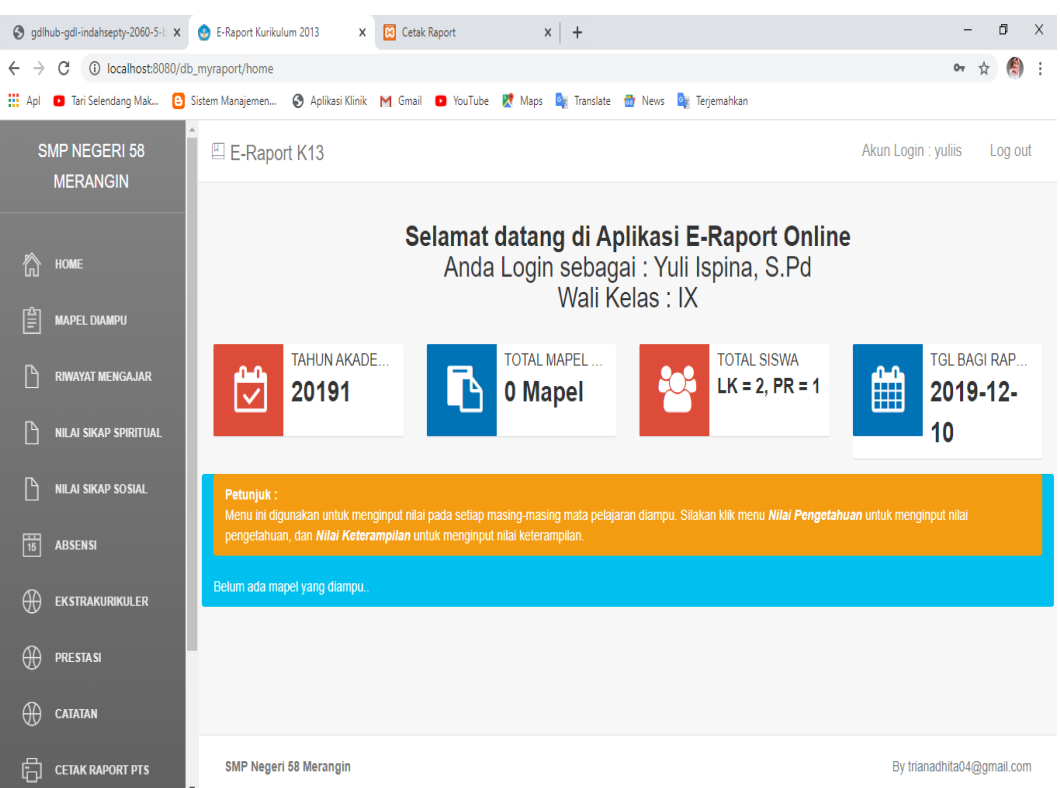

**Gambar 5.7 Tampilan Halaman Menu Utama Guru**

# 8. Halaman Cetak Raport

Halaman ini adalah halaman yang menampilkan halaman cetak raport. Tampilan halaman cetak raport seperti gambar 5.8 berikut ini. Dimana tampilan ini merupakan hasil implementasi dari rancangan pada gambar 4.35.

| gdlhub-gdl-indahsepty-2060-5-b X + E-Raport Kurikulum 2013                  |                | $x$ +<br>X <b>B</b> Cetak Raport                       | $\times$<br>σ                       |
|-----------------------------------------------------------------------------|----------------|--------------------------------------------------------|-------------------------------------|
| C 1 O localhost:8080/db_myraport/lihat_raport<br>$\leftarrow$ $\rightarrow$ |                |                                                        | 傳<br>图 ☆<br>÷                       |
|                                                                             |                |                                                        |                                     |
| <b>SMP NEGERI 58</b><br><b>MERANGIN</b>                                     |                | E-Raport K13                                           | Akun Login: 0281<br>Log out         |
| ⋒<br><b>HOME</b>                                                            |                | <b>Cetak Raport</b>                                    |                                     |
|                                                                             | <b>NO</b>      | <b>NAMA</b><br><b>CETAK</b>                            |                                     |
| 凹<br><b>LIHAT RAPORT</b>                                                    | 1              | $A$ S <sub>2</sub><br>Semester 1 / 2019-2020<br>$-8.1$ | $A$ S4<br>A Raport                  |
| A<br><b>UBAH PASSWORD</b>                                                   | $\overline{2}$ | $A$ S <sub>2</sub><br>$-$ 81<br>Semester 2 / 2019-2020 | <b>A</b> S <sub>4</sub><br>A Raport |
|                                                                             |                |                                                        |                                     |
|                                                                             |                |                                                        |                                     |
|                                                                             |                |                                                        |                                     |
|                                                                             |                |                                                        |                                     |
|                                                                             |                |                                                        |                                     |
|                                                                             |                |                                                        |                                     |
|                                                                             |                |                                                        |                                     |
|                                                                             |                | SMP Negeri 58 Merangin                                 | By trianadhita04@gmail.com          |

**Gambar 5.8 Tampilan Halaman Cetak Raport**

9. Halaman Raport Siswa

Halaman ini adalah halaman yang menampilkan rapor siswa. Tampilan halaman rapor siswa seperti gambar 5.9 berikut ini. Dimana tampilan ini merupakan hasil implementasi dari rancangan pada gambar 4.36.

### HASIL PENCAPAIAN KOMPETENSI PESERTA DIDIK

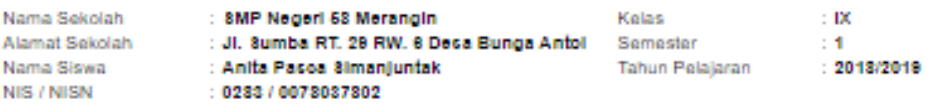

### A. Sikap

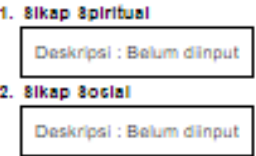

B. Pengetahuan dan Keterampilan

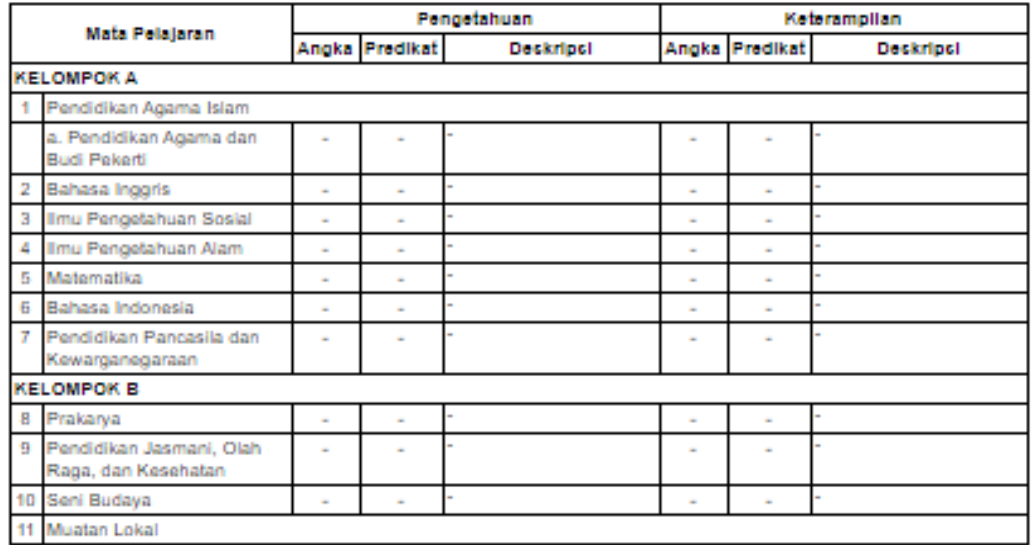

### C. Ekstrakurlkuler

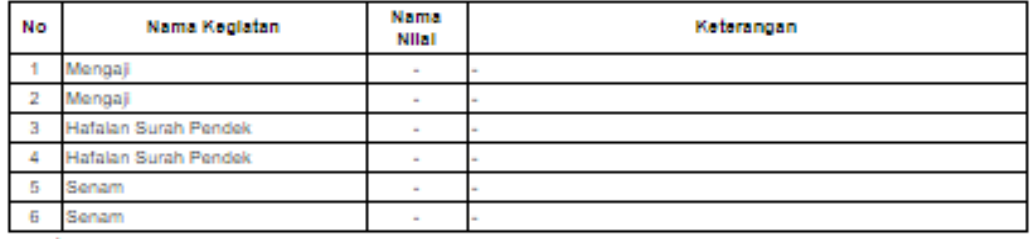

#### D. Ketidakhadiran

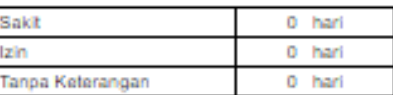

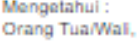

Wali Kelas

Tabir Selatan,<br>Kepala SMP Negeri 58 Merangin

Septi Ellis Tari, S. Pd. NIP. 1001

Rianto, 8.Pd<br>NIP. 19750128 200604 1 007

**Gambar 5.9 Tampilan Halaman Raport Siswa**

### **5.2 PENGUJIAN SISTEM**

Pada bagian ini akan dijelaskan tahapan pengujian atas sistem yang telah dirancang. Pengujian sistem ini menggunakan Black Box dimana penulis melakukan pengecekan hasil keluaran dari aplikasi dan apabila hasil keluaran tidak sesuai atau terjadi kesalahan maka penulis melakukan perbaikan agar hasil keluar dari aplikasi sesuai dengan hasil yang diharapkan. dilakukan pada setiap form untuk meminimalkan kesalahan dari sistem yang diterapkan sehingga sistem ini dapat menjadi solusi bukan menjadi masalah baru.

Adapun beberapa tahapan pengujian yang telah dilakukan oleh penulis dan dirangkum dalam tabel pengujian sebagai berikut :

1. Pengujian Modul Login

Pada tahap ini dilakukan pengujian pada modul login untuk mengetahui apakah proses login atau fungsional login dapat berjalan dengan baik. Hasil pengujian pada modul ini penulis sajikan pada tabel 5.1.

| <b>Modul</b><br>yang<br>diuji | <b>Prosedur</b><br>Pengujian                                  | <b>Masukan</b>                                                    | <b>Keluaran Yang</b><br><b>Diharapkan</b> | <b>Hasil Yang</b><br><b>Didapat</b>                                      | Ket  |
|-------------------------------|---------------------------------------------------------------|-------------------------------------------------------------------|-------------------------------------------|--------------------------------------------------------------------------|------|
| Login<br>Admin<br>(berhasil)  | Masukkan<br>username dan<br>password<br>admin secara<br>benar | Username dan<br><i>password</i> yang<br>sesuai dengan<br>database | Admin berhasil<br>login<br>dalam sistem   | Admin berhasil<br>login<br>Admin masuk ke Admin masuk ke<br>dalam sistem | Baik |

**Tabel 5.1 Pengujian Modul Login**

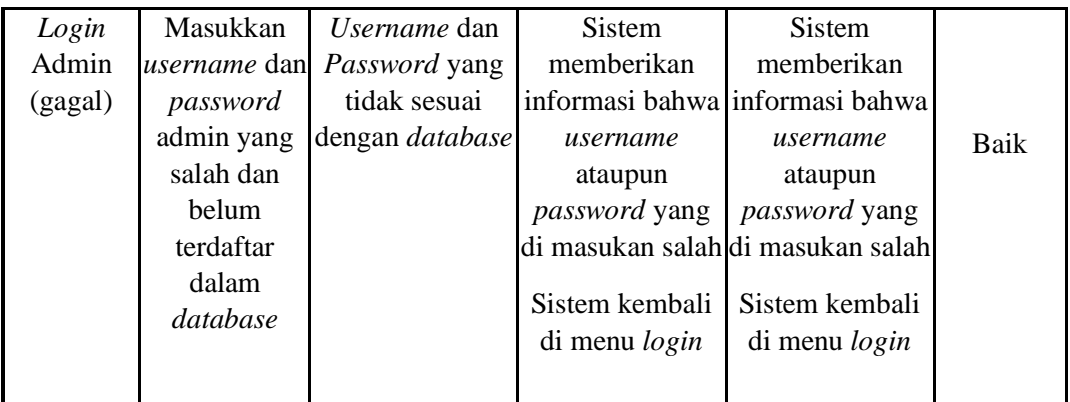

# 2. Pengujian Modul Mengelola Data Guru

Pada tahap ini dilakukan pengujian pada modul data guru oleh admin untuk mengetahui apakah proses mengelola data guru atau fungsional mengelola data Guru dapat berjalan dengan baik. Hasil pengujian pada modul ini penulis sajikan pada tabel 5.2.

| <b>Modul</b><br>yang<br>diuji | <b>Prosedur</b><br>Pengujian | <b>Masukan</b>   | <b>Keluaran Yang</b><br><b>Diharapkan</b> | <b>Hasil Yang</b><br><b>Didapat</b> | Ket  |
|-------------------------------|------------------------------|------------------|-------------------------------------------|-------------------------------------|------|
| Mengelola<br>Data Guru        | Menambah<br>data Guru        | Inputan karakter | Data berhasil<br>ditambah                 | Data berhasil<br>ditambah           | Baik |
| (berhasil)                    | Mengedit<br>data Guru        |                  | Data berhasil di<br>update                | Data berhasil di<br>update          |      |
|                               | Menghapus<br>data Guru       |                  | Data berhasil<br>dihapus                  | Data berhasil<br>dihapus            |      |
| Mengelola<br>Data Guru        | Menambah<br>data Guru        | Inputan karakter | Data batal di<br>tambah                   | Data batal di<br>tambah             |      |
| (gagal)                       | Mengedit<br>data Guru        |                  | Data batal di<br>update                   | Data batal di<br>update             | Baik |
|                               | Menghapus<br>data Guru       |                  | Data batal<br>dihapus                     | Data batal<br>dihapus               |      |

**Tabel 5.2 Pengujian Modul Mengelola Data Guru**

3. Pengujian Modul Mengelola Data Siswa

Pada tahap ini dilakukan pengujian pada modul data Siswa oleh admin untuk mengetahui apakah proses mengelola data Siswa atau fungsional mengelola data Siswa dapat berjalan dengan baik. Hasil pengujian pada modul ini penulis sajikan pada tabel 5.3.

| Modul<br>yang<br>diuji          | <b>Prosedur</b><br>Pengujian | <b>Masukan</b>   | <b>Keluaran Yang</b><br><b>Diharapkan</b> | <b>Hasil Yang</b><br><b>Didapat</b> | Ket  |
|---------------------------------|------------------------------|------------------|-------------------------------------------|-------------------------------------|------|
| Mengelola                       | Menambah                     | Inputan karakter | Data berhasil                             | Data berhasil                       | Baik |
| Data Siswa                      | data Siswa                   |                  | ditambah                                  | ditambah                            |      |
| (berhasil)                      | Mengedit                     |                  | Data berhasil di                          | Data berhasil di                    |      |
|                                 | data Siswa                   |                  | update                                    | update                              |      |
|                                 | Menghapus                    |                  | Data berhasil                             | Data berhasil                       |      |
|                                 | data Siswa                   |                  | dihapus                                   | dihapus                             |      |
| Mengelola                       | Menambah                     | Inputan karakter | Data batal di                             | Data batal di                       |      |
| Data<br><b>Siswa</b><br>(gagal) | data Siswa                   |                  | tambah                                    | tambah                              |      |
|                                 | Mengedit                     |                  | Data batal di                             | Data batal di                       | Baik |
|                                 | data Siswa                   |                  | update                                    | update                              |      |
|                                 | Menghapus                    |                  | Data batal                                | Data batal                          |      |
|                                 | data Siswa                   |                  | dihapus                                   | dihapus                             |      |

**Tabel 5.3 Pengujian Modul Mengelola Data Siswa**

### 4. Pengujian Modul Mengelola Data Mata Pelajaran

Pada tahap ini dilakukan pengujian pada modul data mata pelajaran oleh admin untuk mengetahui apakah proses mengelola data mata pelajaran atau fungsional mengelola data mata pelajaran dapat berjalan dengan baik. Hasil pengujian pada modul ini penulis sajikan pada tabel 5.4.

| <b>Modul</b><br>yang diuji                        | <b>Prosedur</b><br>Pengujian                                                                                    | <b>Masukan</b>   | Keluaran<br>Yang<br><b>Diharapkan</b>                                               | <b>Hasil Yang</b><br><b>Didapat</b>                                                 | Ket  |
|---------------------------------------------------|----------------------------------------------------------------------------------------------------|------------------|-------------------------------------------------------------------------------------|-------------------------------------------------------------------------------------|------|
| Mengelola<br>Data Mata<br>Pelajaran<br>(berhasil) | Menambah<br>data Mata<br>Pelajaran<br>Mengedit<br>data Mata<br>Pelajaran<br>Menghapus<br>data Mata<br>Pelajaran | Inputan karakter | Data berhasil<br>ditambah<br>Data berhasil di<br>update<br>Data berhasil<br>dihapus | Data berhasil<br>ditambah<br>Data berhasil<br>di update<br>Data berhasil<br>dihapus | Baik |
| Mengelola<br>Data Mata<br>Pelajaran<br>(gagal)    | Menambah<br>data Mata<br>Pelajaran<br>Mengedit<br>data Mata<br>Pelajaran<br>Menghapus<br>data Mata<br>Pelajaran | Inputan karakter | Data batal di<br>tambah<br>Data batal di<br>update<br>Data batal<br>dihapus         | Data batal di<br>tambah<br>Data batal di<br>update<br>Data batal<br>dihapus         | Baik |

**Tabel 5.4 Pengujian Modul Mengelola Data Mata Pelajaran**

# 5. Pengujian Modul Mengelola Data Kelas

Pada tahap ini dilakukan pengujian pada modul data kelas oleh admin untuk mengetahui apakah proses mengelola data kelas atau fungsional mengelola data kelas dapat berjalan dengan baik. Hasil pengujian pada modul ini penulis sajikan pada tabel 5.5.

| Modul<br>yang diuji                   | <b>Prosedur</b><br>Pengujian | <b>Masukan</b>   | Keluaran<br>Yang<br><b>Diharapkan</b> | <b>Hasil Yang</b><br><b>Didapat</b> | Ket  |
|---------------------------------------|------------------------------|------------------|---------------------------------------|-------------------------------------|------|
| Mengelola<br>Data Kelas<br>(berhasil) | Menambah<br>data Kelas       | Inputan karakter | Data berhasil<br>ditambah             | Data berhasil<br>ditambah           | Baik |
| Mengelola<br>Data Kelas<br>(gagal)    | Menambah<br>data Kelas       | Inputan karakter | Data batal di<br>tambah               | Data batal di<br>tambah             | Baik |

**Tabel 5.5 Pengujian Modul Mengelola Data Kelas**

## **5.3 ANALISIS HASIL YANG DICAPAI OLEH SISTEM**

Setelah selesai melakukan implementasi dan pengujian, adapun analisis hasil yang dicapai oleh Sistem Informasi Pengolahan Nilai Raport pada SMP Negeri 58 Merangin ini, diantaranya sebagai berikut :

- 1. Terdapat fungsi pengolahan data nilai ulangan harian, ujian mid semester, ujian semester, keterampilan dan sikap yang dapat dilakukan oleh wali kelas atau guru yang bersangkutan.
- 2. Tersedia fungsi untuk mengelola data absensi siswa agar absensi siswa dapat terekam dengan baik.

### **5.3.1 Kelebihan Aplikasi**

Setelah melakukan pengujian terhadap sistem yang dibuat dapat dijabarkan mengenai kelebihan sistem yang dapat dilihat sebagai berikut:

a. Guru bisa menginput data nilai siswa sendiri tanpa harus pergi ke ruang tata usaha.

- b. Memudahkan siswa untuk melihat hasil belajar yang siswa lakukan di sekolah.
- c. Siswa dapat mencetak nilai siswa sendiri.

# **5.3.2 Kekurangan Aplikasi**

Setelah melakukan pengujian terhadap sistem yang telah dibuat terdapat kekurangan sistem yang dapat dilihat sebagai berikut :

- a. Sistem belum menyajikan nilai remedial pada setiap semester.
- b. Belum adanya perincian nilai ulangan harian.